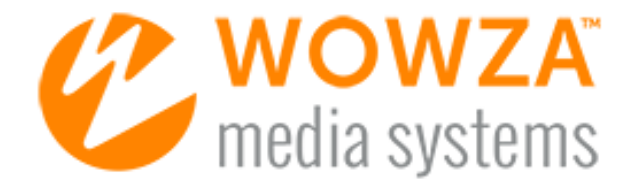

# Wowza Streaming Engine<sup>™</sup>

# Dynamic Load Balancing AddOn

# Wowza Streaming Engine: Dynamic Load Balancing AddOn

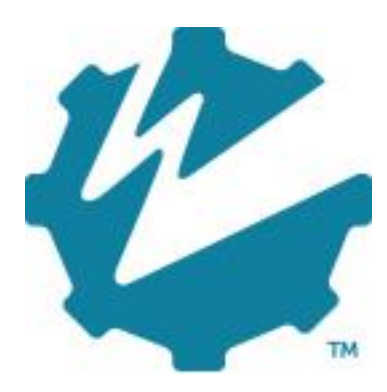

# Version: 4.0

[http://www.wowza.com](http://www.wowza.com/)

**This document is for informational purposes only and in no way shall be interpreted or construed to create warranties of any kind, either express or implied, regarding the information contained herein.**

## **No Endorsement or Warranty for Third-Party Links and Software**

This document contains links to third-party websites ("Linked Sites") that are not under the control of Wowza® Media Systems, LLC ("Wowza"). Wowza is not responsible for the content on or operation of Linked Sites. If you access Linked Sites, you do so at your own risk and understand that Wowza accepts no responsibility or liability for the content or operation of Linked Sites. Wowza provides these links only as a convenience, and the inclusion of a link does not imply that Wowza endorses such Linked Sites or any content, products, or services available from Linked Sites.

This document also refers to third-party software that is not licensed, sold, or distributed by Wowza (collectively, "Third-Party Software"). Wowza does not endorse, is not responsible for, and accepts no liability related to Third-Party Software. Please ensure that any and all use of Wowza® software and third-party software is properly licensed.

## **Wowza Trademarks**

Wowza®, Wowza Media Systems, Wowza Streaming Engine™, along with other trademarks, logos, trade dress, and other proprietary colors and markings, are each trademarks or registered trademarks of Wowza in the United States and in other countries (collectively, "Wowza Marks"). No right to use Wowza Marks in any way is granted hereunder. Contact sales@wowza.com for information on obtaining the right to use Wowza Marks. Any use of Wowza Marks, authorized or otherwise, shall inure to the sole benefit of Wowza.

## **Third-Party Trademarks and Copyrights**

Trademarks, product names, logos, designs, trade dress, and other proprietary markings of non-Wowza third parties (collectively, "Third-Party Marks") may be trademarks or registered trademarks of their respective owners. Use of Third-Party Marks is for the sole purpose of identifying third-party products and services and does not represent endorsement, sponsorship, partnership, or other affiliation between Wowza and such third parties.

A list of applicable copyright notices related to content in this document is available on the Wowza [website.](http://www.wowza.com/docredirect.php?doc=copyrightNotices_4_0)

# **Table of Contents**

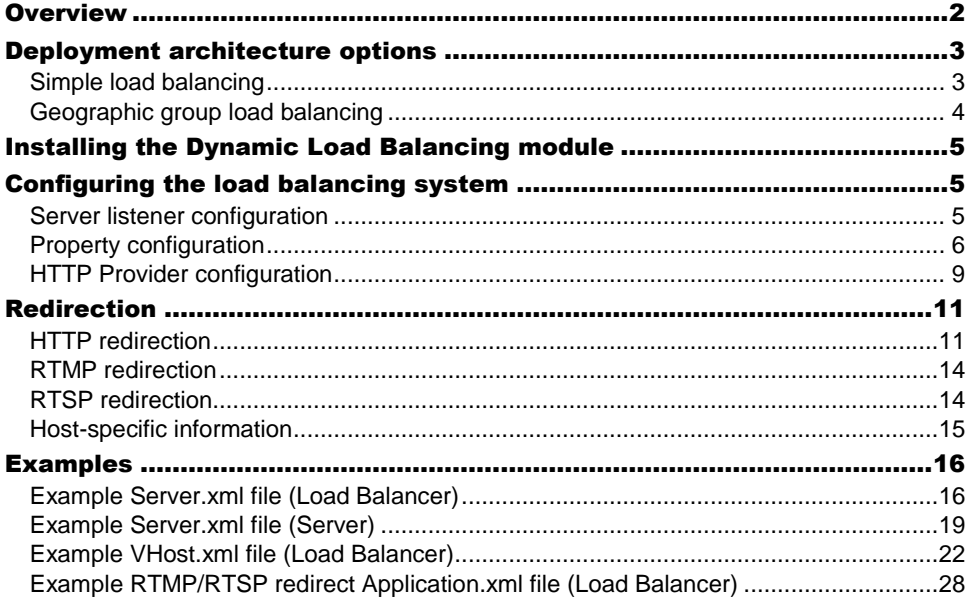

# <span id="page-4-0"></span>**Overview**

This document describes how to install and configure the Wowza Dynamic Load Balancing AddOn to enable geographic, bandwidth, and connection-based system load balancing between multiple servers running Wowza Streaming Engine software.

#### **Note**

Wowza Dynamic Load Balancing AddOn 4.0 is for use with Wowza Streaming Engine™ software version 4.0 or later. If you're running Wowza Media Server® software, you must us[e Dynamic Load Balancing AddOn 2.0](http://www.wowza.com/docredirect.php?doc=addOnDynamicLoadBalancing_2) to enable system load-balancing.

Dynamic Load Balancing AddOn for Wowza Streaming Engine has the following functionality:

- Geographic load balancing provided by MaxMind GeoIP Java module
- Geographic server grouping enables multiple servers in the same geographic region to be further balanced
- Bandwidth usage-based load balancing:
	- Bandwidth usage across the entire server with a resolution in kilobits per second (kbps)
	- Ability to exclude or include specific applications (case-sensitive)
- Connection-based load balancing:
	- Connections across the entire server are taken into account
	- Ability to exclude or include specific applications (case-sensitive)
- Decision-based chaining based on geography, bandwidth, and connections can be specified in any order
- Client-based exclusions for direct connections to the Load Balancer server:
	- The Load Balancer can accept direct connections from publishers such as Adobe Flash Media Live Encoder, Telestream Wirecast, and so on
	- Wowza edge server connections are excluded from load balancing automatically so that live stream repeater (origin/edge) configurations are transparently supported
- Ability to specify URL and/or port for redirection:
	- Load-balancing servers can be configured to return a specific hostname/port when redirecting so that Load Balancer/Server can use private IP addresses if required
- Soft shutdown of load-balancing Servers:
	- Prevent clients from being redirected to specific load-balancing Servers until they're restarted. Allows for connections to be dropped gracefully without needing to shut down a Server
	- Basic Web interface for removing load-balancing Servers
- Automatic re-registration of load-balancing Servers with the Load Balancer:

- If the Load Balancer server must be restarted, the load-balancing Servers re-register automatically
- Load-balancing Server statistics:
	- Each Server reports bandwidth, connections, and countries that are currently active to the Load Balancer
- Support for specific server name/port, XML and RTMP redirect for live and VOD streams:
	- XML-based redirection for JW Player and Flowplayer
	- HTTP redirection for HTTP-aware clients
	- RTMP redirection for JW Player and other Flash-based clients
	- RTSP redirection for VLC media player and other RTP-based clients
	- Ability to return a specific hostname/port for integration elsewhere
- Secure communication between Load Balancer and load-balancing Servers:
	- All communication is encrypted between the Load Balancer and load-balancing Servers using a common key

# <span id="page-5-0"></span>Deployment architecture options

# <span id="page-5-1"></span>Simple load balancing

The simplest load-balancing configuration is to have one Wowza server that acts as a load balancer (the "Load Balancer" server) and then any number of other Wowza servers that act as load-balancing edges (the load-balancing "Servers"). Requests to the Load Balancer are redirected to one of the connected Servers. In this scenario, each load-balancing Server has an equal chance of being redirected to.

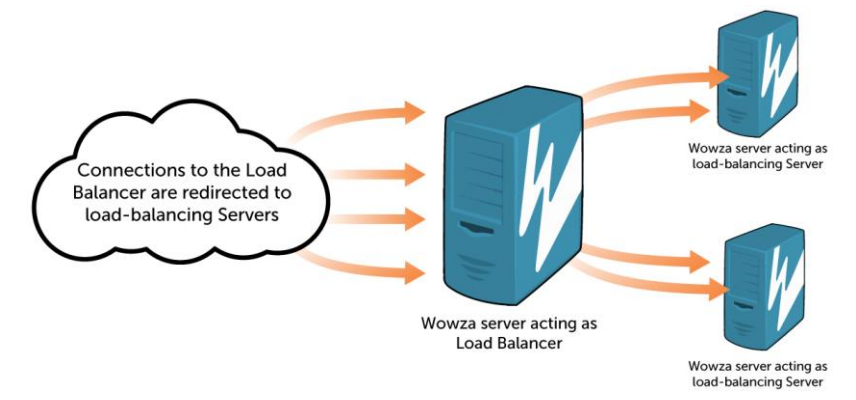

**Figure 1** Diagram of simple load-balancing configuration.

Note that the Wowza server that's configured as the Load Balancer can also act as a Server.

# <span id="page-6-0"></span>Geographic group load balancing

A more advanced load-balancing configuration option is to provide geographic load balancing with geographic grouping. This enables you to load balance multiple Wowza servers in different geographic regions.

The following diagram shows two geographic groups of load-balancing Servers, a group in the United States (**[loadbalanceCountryList](#page-9-0)** = **US**) and another group in United Kingdom and other countries (**[loadbalanceCountryList](#page-9-0)** = **GB,\***). A client in the United States that connects to the Load Balancer is redirected to the group of Servers in the US geographical region for load balancing, and then a specific Server is selected to fulfill the client request depending on the configuration. For example, if the configuration is based on the number of connections, the Server with the most available connections is selected to fulfill the client requests. Or if the configuration is based on available bandwidth, the Server that has the most available bandwidth is selected.

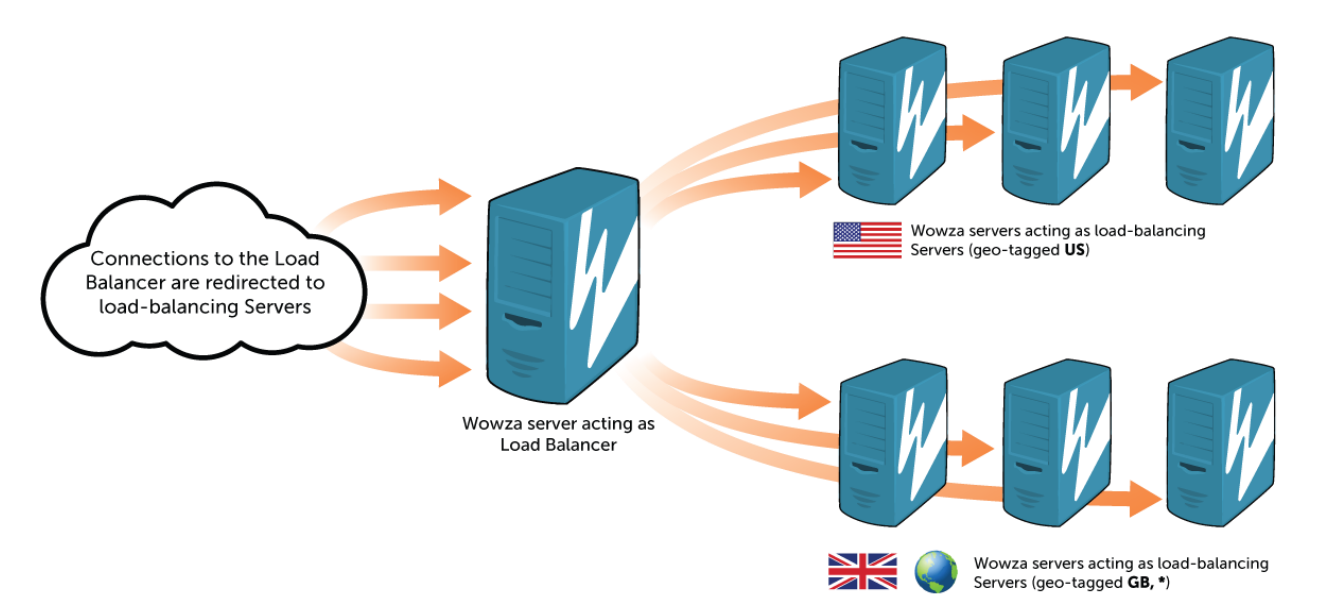

**Figure 2** Diagram of geographic group load-balancing configuration.

All of the load-balancing Servers are registered with the Load Balancer and can be removed individually. The Wowza server that's configured as the Load Balancer can also act as a Server and can't be removed from the configuration.

#### **Note**

To use geographic load balancing, you must download a GeoIP country database from [MaxMind, Inc.,](http://www.wowza.com/docredirect.php?doc=external_MaxMind) and then configure the **[loadbalanceGeoDataFile](#page-9-1)** property on the Load Balancer. The [GeoIP Country](http://www.wowza.com/docredirect.php?doc=external_MaxMindGeoIPCountry) database is available for one-time purchase or paid subscription. A less accurate version of the GeoIP Country database (th[e GeoLite](http://www.wowza.com/docredirect.php?doc=external_MaxMindGeoLiteCountry)  [Country](http://www.wowza.com/docredirect.php?doc=external_MaxMindGeoLiteCountry) database) is available free-of-charge.

# <span id="page-7-0"></span>Installing the Dynamic Load Balancing module

Before you can install the Dynamic Load Balancing module, you must change your Wowza Streaming Engine software configuration. The changes are very simple. The instructions in this section assume that the server software is installed at the following location (depending on your operating system):

#### **Linux**

/usr/local/WowzaStreamingEngine-[version]

#### **Windows**

/Program Files (x86)/Wowza Media Systems/Wowza Streaming Engine [version]

#### **OS X**

/Library/WowzaStreamingEngine-[version]

The above Wowza Streaming Engine installation paths for all operating systems are referred to as **[install-dir]** throughout this document.

#### **Installation files**

The installation filesfor the module are contained in a compressed (zipped) folder (**LoadBalancer- [version].zip**). Download the file to each Wowza server that you plan to use in the load-balancing configuration, and then use the following instructions to install:

- 1. Extract the files from the downloaded **LoadBalancer-[version].zip** file.
- 2. Copy the contents of the unzipped folders to the corresponding folders in **[install-dir]**.

# <span id="page-7-1"></span>Configuring the load balancing system

A load-balancing system running on Wowza Streaming Engine software has the following configuration:

- [Server listener](#page-7-2) (required for Load Balancer and all Servers)
- [Properties](#page-8-0) (required for Load Balancer and all Servers)
- [HTTP Provider configuration](#page-11-0) (required for Load Balancer)

# <span id="page-7-2"></span>Server listener configuration

To configure the server listener for the Dynamic Load Balancing AddOn, open the **[installdir]/conf/Server.xml** file in a text editor and add the following server listener to the **<ServerListeners>** section in the file. This must be done on the Load Balancer and all Servers in the load-balancing topology:

```
WOWZA STREAMING ENGINE DYNAMIC LOAD BALANCING ADDON
```

```
<ServerListener>
 <BaseClass>com.wowza.wms.plugin.loadbalancer.general.LoadBalancerServer</BaseClas
s>
</ServerListener>
```
#### **Note**

Th[e Examples](#page-18-0) section of this document shows sample **Server.xml** configurations for the Load Balancer and Servers in a load-balancing deployment.

# <span id="page-8-0"></span>Property configuration

You must specify properties in the **Server.xml** file on the Load Balancer and all Servers to configure the desired load-balancing functionality. Open the **Server.xml** file in a text editor and add the desired properties to the **<Properties>** section at the end of the file. The properties that can be set on the Load Balancer and Servers are described in the following table:

## Note

Th[e Examples](#page-18-0) section of this document shows sample **Server.xml** configurations for the Load Balancer and Servers in a load-balancing deployment.

<span id="page-8-2"></span><span id="page-8-1"></span>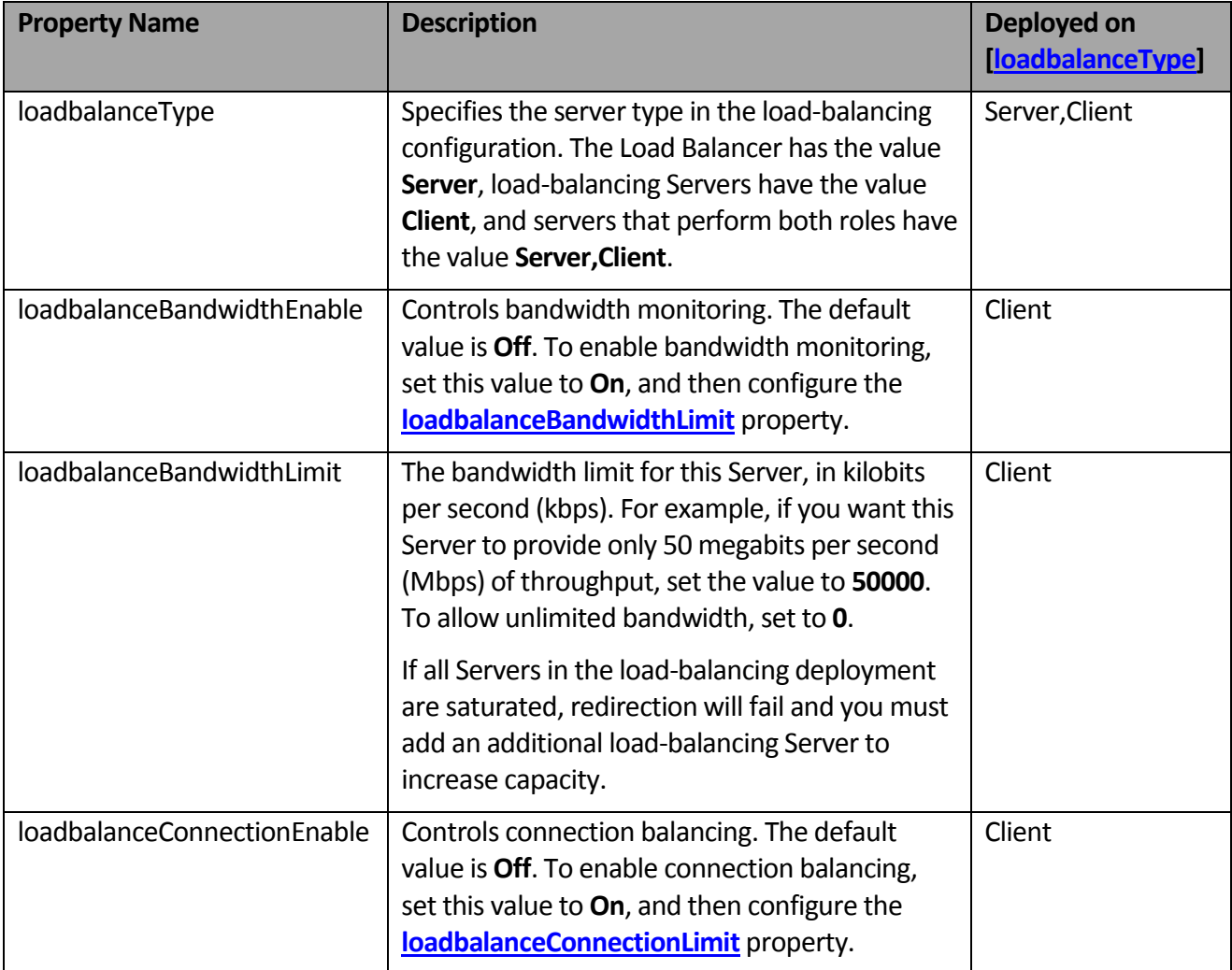

<span id="page-9-3"></span><span id="page-9-2"></span><span id="page-9-1"></span><span id="page-9-0"></span>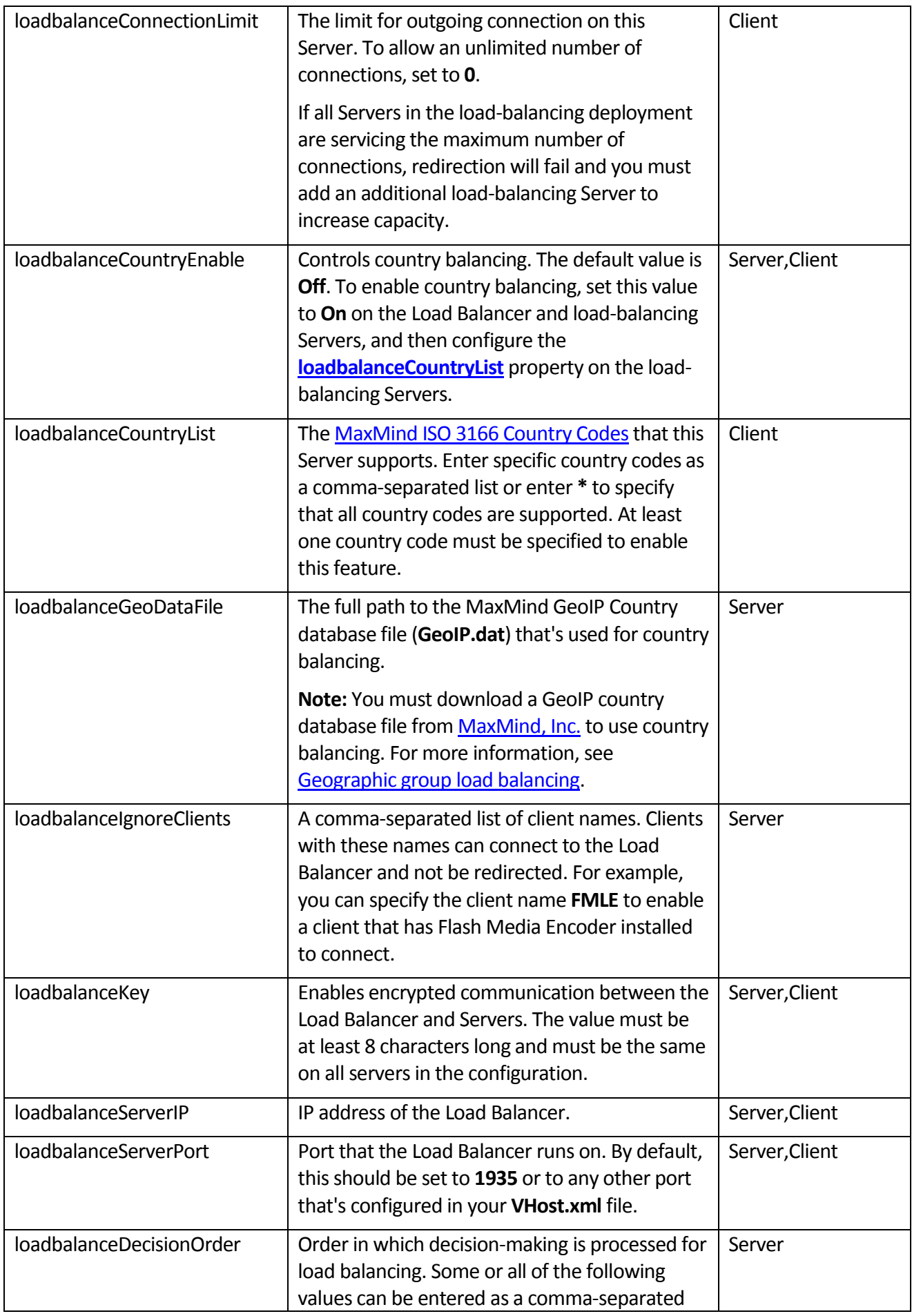

<span id="page-10-1"></span><span id="page-10-0"></span>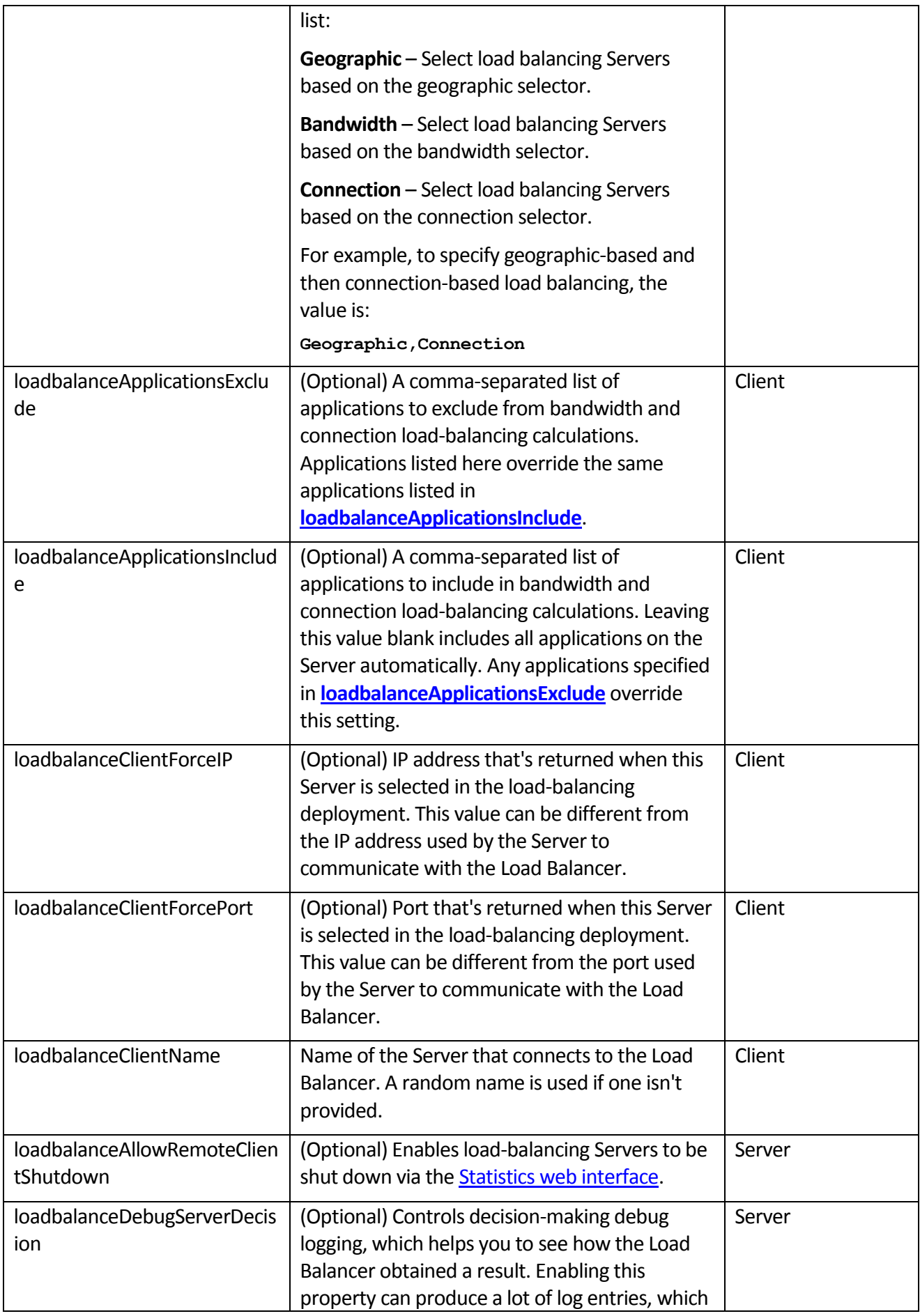

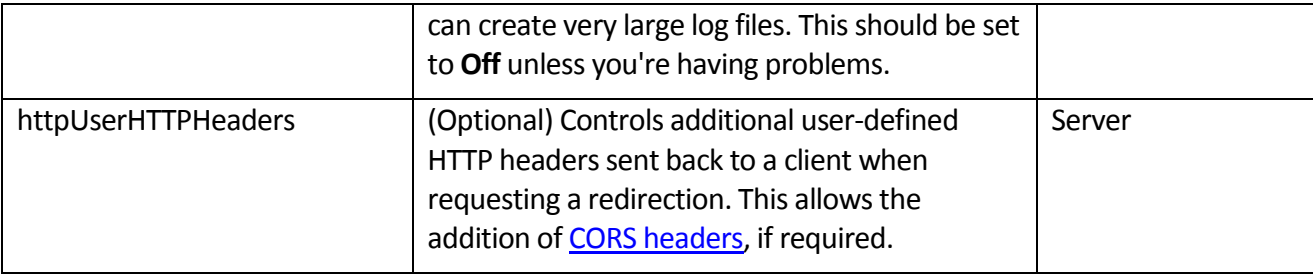

# <span id="page-11-0"></span>HTTP Provider configuration

To enable communication between the Load Balancer and Servers, and to view Serverstatistics in a web-based administration interface, you must configure HTTP Providers in the **VHost.xml** file on the Load Balancer. Open the **VHost.xml** file in a text editor and add the HTTP Providers described in the following sections to the **<HTTPProviders>** section for the **Default Streaming** host port in the file:

- [Communication HTTP interface](#page-11-1)
- [Statistics and control HTTP interface](#page-12-0)
- [Redirection interface for XML and specific host information](#page-12-1)

#### **Note**

Th[e Examples](#page-18-0) section of this document includes a sample **VHost.xml** configuration for the Load Balancer in a load-balancing deployment.

# <span id="page-11-1"></span>**Communication HTTP interface**

To enable communication between the Load Balancer and Servers, on the Load Balancer, add the following HTTP Provider to the **<HTTPProviders>** section for the **Default Streaming** host port in **VHost.xml**:

```
<HTTPProvider>
 <BaseClass>com.wowza.wms.plugin.loadbalancer.http.LoadBalancerInterface</BaseClas
s>
 <RequestFilters>*loadbalancerInterface</RequestFilters>
 <AuthenticationMethod>none</AuthenticationMethod>
</HTTPProvider>
```
#### **Note**

Be sure to add the HTTP Provider "before" the HTTP Provider that has the **<RequestFilters>\*</RequestFilters>** property. See the *VHost.xml* configuration section in this document for an example.

This HTTP Provider doesn't require user authentication and user authentication shouldn't be enabled. All communication from Serversis encrypted and can only be decrypted by the Load Balancer.

#### <span id="page-12-0"></span>**Statistics and control HTTP interface**

A statistics interface enables you to see connected Servers and the bandwidth and countries allocated for them. It also enables you to shut down Servers, removing them from the configuration while leaving other connected Servers unaffected.

To configure this interface, on the Load Balancer, add the following HTTP Provider to the **<HTTPProviders>** section for the **Default Streaming** host port in **VHost.xml**:

```
<HTTPProvider>
 <BaseClass>com.wowza.wms.plugin.loadbalancer.http.LoadBalancerInformation</BaseCl
ass>
 <RequestFilters>*loadbalancerInfo</RequestFilters>
 <AuthenticationMethod>admin-digest</AuthenticationMethod>
</HTTPProvider>
```
#### **Note**

Be sure to add the HTTP Provider "before" the HTTP Provider that has the **<RequestFilters>\*</RequestFilters>** property. See the [VHost.xml configuration](#page-24-0) section in this document for an example.

After the HTTP Provider is added, you can view the connected Servers and their status in a web browser. For example, if the Load Balancer has the IP address of **192.168.1.1**, you can open the following address in the browser:

http://192.168.1.1:1935/loadbalancerInfo

The web-based interface includes a button for each Server entry that enables you to remove the Server from the configuration. This process takes 60 seconds to occur. The Server status displays **STOP** in the statistics information panel until it's completely removed.

#### <span id="page-12-1"></span>**Redirection interface for XML and specific host information**

A redirection interface enables you to return load-balancing information that can be integrated into well-known Flash clients (such as JW Player) or with your own application returning only the IP/port that's used. To configure this interface, on the Load Balancer, add the following HTTP Provider to the **<HTTPProviders>** section for the **Default Streaming** host port in **VHost.xml**:

```
<HTTPProvider>
 <BaseClass>com.wowza.wms.plugin.loadbalancer.http.LoadBalancerPublicInterface</Ba
seClass>
 <RequestFilters>redirect*</RequestFilters>
 <AuthenticationMethod>none</AuthenticationMethod>
</HTTPProvider>
```
#### Note

Be sure to add the HTTP Provider "before" the HTTP Provider that has the **<RequestFilters>\*</RequestFilters>** property. See the *VHost.xml* configuration section in this document for an example.

# <span id="page-13-0"></span>Redirection

The load-balancing redirection interfaces on the Load Balancer enable you to provide a single URL to clients in the following basic form:

```
[protocol]://[load-balancer-ip-address]:1935/redirect/[application-name]/[stream-
name]?scheme=[http-transmission-scheme]
```
The **[load-balancer-ip-address]** is the IP address of the Wowza Load Balancer. The *scheme* URL query is used to specify the manifest file format in the redirect URL that's returned to clients and is only used for HTTP redirection.

A client is then redirected to an available load-balancing Server via a URL that has the following basic form:

```
[protocol]://[load-balanced-server-ip-address]:1935/[application-name]/[stream-
name]?[manifest]
```
Notice that the "redirect" part of the request URL is removed in the resulting redirect URL. You can configure your filter to be any name and it too will be removed appropriately. The **[load-balancedserver-ip-address]** is either the IP address of the Wowza Load Balancer or the IP address of a loadbalancing Server, depending on the load on the system.

#### **Note**

When the **[loadbalanceType](#page-8-1)** property value is set to **Server,Client** on the Load Balancer, it's also a load-balancing Server that can fulfill the client request if not overloaded. Setting this property value to **Server** means that the Load Balancer redirects all client requests to connected load-balancing Servers.

A Wowza load-balancing system running on Wowza Streaming Engine software supports redirection over the following protocols:

- [HTTP](#page-13-1)
- [RTMP](#page-16-0)
- [RTSP](#page-16-1)

# <span id="page-13-1"></span>HTTP redirection

The HTTP redirection interface enables you to provide a single URL that redirects client requests to an available load-balancing Server. The HTTP redirection supports most clients by enabling [M3U8,](#page-14-0) [F4M,](#page-14-1) [Manifest,](#page-14-2) and [RTMP](#page-14-3) XML outputs to be created. All of the redirection schemes work for live and VOD applications configured in Wowza Streaming Engine software.

HTTP clients are redirected using the HTTP 302 response status code. Your client must support the HTTP 302 code for load balancing to work. RTMP clients that use HTTP requests must support the returned XML (see [RTMP XML\)](#page-14-3).

# <span id="page-14-0"></span>WOWZA STREAMING ENGINE DYNAMIC LOAD BALANCING ADDON **Apple HLS (M3U8)**

The following is an example for generating an HTTP 302 (redirection) response with a redirection URL in the Location header field for use in some iOS-based devices:

```
http://[load-balancer-ip-address]:1935/redirect/[application-name]/[stream-
name]?scheme=m3u8
```
#### In this example, Apple HLS clients are redirected to:

```
http://[load-balanced-server-ip-address]:1935/[application-name]/[stream-
name]/playlist.m3u8
```
# <span id="page-14-1"></span>**Adobe HDS (F4M)**

The following is an example for generating an HTTP 302 (redirection) response with a redirection URL in the Location header field for use in some Flash-based players:

```
http://[load-balancer-ip-address]:1935/redirect/[application-name]/[stream-
name]?scheme=F4M
```
#### In this example, Adobe HDS clients are redirected to:

```
http://[load-balanced-server-ip-address]:1935/[application-name]/[stream-
name]/manifest.f4m
```
## <span id="page-14-2"></span>**Microsoft Smooth Streaming (Manifest)**

The following is an example for generating an HTTP 302 (redirection) response with a redirection URL in the Location header field for use in some Silverlight clients:

```
http://[load-balancer-ip-address]:1935/redirect/[application-name]/[stream-
name]?scheme=Manifest
```
#### In this example, Silverlight clients are redirected to:

```
http://[load-balanced-server-ip-address]:1935/[application-name]/[stream-
name]/Manifest
```
# <span id="page-14-3"></span>**RTMP XML (RTMP)**

#### The following is an example for generating XML output for use in some Flash-based players:

```
http://[load-balancer-ip-address]:1935/redirect/[application-name]/[stream-
name]/loadbalancer.smil
```
In this example, an RTMP client using HTTP requests gets XML returned similar to:

```
<?xml version="1.0"?>
\langle \text{smil}\rangle<head>
    <meta base="rtmp://[load-balanced-server-ip-address]:1935/[application-name]/" 
/>
  </head>
  <body>
    <switch>
      <video src="[stream-name]" />
    </switch>
  </body>
\langle/smil>
```
In the above example, a client connects to the Load Balancer and the original URL parameters are used to construct the application name and stream to be used. If you specify a longer directory structure, this is added to the **src** element in the XML file.

You can also generate a multi-bitrate version of this output to allow redirection for adaptive bitrate (ABR) streams. To do this, the URL requires additional query parameters that describe the assets and bitrates. These should contain a comma-separated list of assets and their corresponding bitrates. If the number of assets and bitrates doesn't match, no output is returned.

The following is an example for generating XML output for use in some Flash-based players:

```
http://[load-balancer-ip-address]:1935/redirect/[application-
name]/loadbalancer.smil?assets=file1.mp4,file2.mp4,file3.mp4&bitrates=250000,350000
,500000
```
In this example, an RTMP client using HTTP requests gets XML returned similar to:

```
<?xml version="1.0"?>
\leqsmil><head>
   <meta base="rtmp://54.194.186.4:80/vod/_definst_" />
 </head>
 <body>
   <switch>
     <video src="file1.mp4" system-bitrate="250000" />
     <video src="file2.mp4" system-bitrate="350000" />
     <video src="file3.mp4" system-bitrate="500000" />
   </switch>
 </body>
\langle/smil>
```
Any additional query string parameters added to the HTTP request are also appended to the file names presented in the XML file. This can be useful when using th[e SecureToken](http://www.wowza.com/docredirect.php?doc=secureToken) feature in Wowza Streaming Engine (available in version 4.1 and later).

## <span id="page-15-0"></span>**Cross-origin resource sharing (CORS) header support**

To support redirection for some HTTP implementations, additional headers are required to indicate valid access to the resource being presented back for the redirection.

To enable the appropriate headers, on the Load Balancer, open the **[install-dir]/conf/Server.xml** file in a text editor and add the following property to the last **<Properties>** section. The property value is a set of headers that will be added to the response, delimited by the pipe (|) character.

#### An example entry:

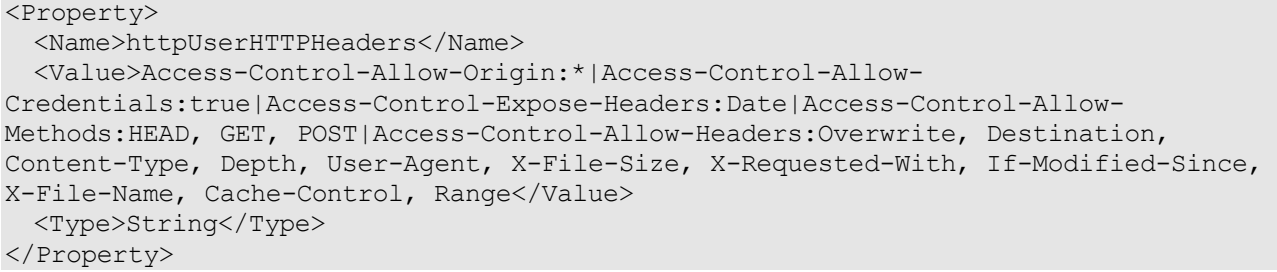

## <span id="page-16-0"></span>RTMP redirection

To add RTMP redirection functionality to the Load Balancer[, configure the load-balancing system,](#page-7-1) add an application named 'redirect', and then add the following module to the application's **Application.xml** file. Be sure to add it "after" the last **<Module>** that's included in the **<Modules>** section in Application.xml. The following example shows the redirection module named redirect:

```
<Module>
 <Name>Redirect</Name>
 <Description>Redirect</Description>
 <Class>com.wowza.wms.plugin.loadbalancer.redirect.ClientConnections</Class>
</Module>
```
This module returns an RTMP redirect to clients that connect to the Load Balancer, except for those that are configured to be ignored in the **[loadbalanceIgnoreClients](#page-9-3)** property in the **Server.xml** file. Wowza edge servers that connect to a Load Balancer that's also an origin server in a live stream repeater (origin/edge) configuration are also ignored.

An example URL used to redirect RTMP clients is:

```
rtmp://[load-balancer-ip-address]:1935/redirect/[application-name]/
```
In this example, RTMP clients are redirected to:

```
rtmp://[load-balanced-server-ip-address]:1935/[application-name]/
```
# <span id="page-16-1"></span>RTSP redirection

To add RTSP redirection functionality to the Load Balancer, [configure the load-balancing system,](#page-7-1) add an application named 'redirect', and then add the following module to the application's **Application.xml** file. Be sure to add it "after" the last **<Module>** that's included in the **<Modules>** section in **Application.xml**. The following example shows the redirection module named **redirect**:

```
<Module>
    <Name>Redirect</Name>
    <Description>Redirect</Description>
    <Class>com.wowza.wms.plugin.loadbalancer.redirect.ClientConnections</Class>
</Module>
```
This module returns an RTSP redirect to Clients that try to connect.

#### **Note**

You don't need to add this module if you've configured [RTMP redirection.](#page-16-0)

#### Example request URL:

rtsp://[load-balancer-ip-address]/redirect/[application-name]/[stream-name]

In this example, RTSP clients are redirected to:

rtsp://[load-balanced-server-ip-address]:1935/[application-name]/[stream-name]

# <span id="page-17-0"></span>Host-specific information

To determine the IP address and port of a load-balancing Server to use for any client request, you can request this information by using the following URL:

http://[load-balancer-ip-address]:1935/redirect/?request=server&IP=A.B.C.D

You can use the *IP* query parameter to specify the IP address of a potential client to see which loadbalancing Server it would be redirected to. If you omit the query parameter, the IP address of the local client is used.

This will return a text string with the *IP address*:*port* combination, for example:

[load-balanced-server-ip-address]:1935

# <span id="page-18-0"></span>**Examples**

#### <span id="page-18-1"></span>Example Server.xml file (Load Balancer)

```
<?xml version="1.0" encoding="UTF-8"?>
<Root version="2">
 <Server>
   <Name>Wowza Streaming Engine</Name>
   <Description>Wowza Streaming Engine is robust, customizable, and scalable 
server software that powers reliable streaming of high-quality video and audio to 
any device, anywhere.</Description>
   <RESTInterface>
     <Enable>true</Enable>
     <IPAddress>*</IPAddress>
     <Port>8087</Port>
     <!-- none, basic, digest-->
     <AuthenticationMethod>digest</AuthenticationMethod>
     <DiagnosticURLEnable>true</DiagnosticURLEnable>
     <SSLConfig>
       <Enable>false</Enable>
       <KeyStorePath></KeyStorePath>
       <KeyStorePassword></KeyStorePassword>
       <KeyStoreType>JKS</KeyStoreType>
       <SSLProtocol>TLS</SSLProtocol>
       <Algorithm>SunX509</Algorithm>
       <CipherSuites></CipherSuites>
       <Protocols></Protocols>
     </SSLConfig>
     <IPWhiteList>127.0.0.1</IPWhiteList>
     <IPBlackList></IPBlackList>
     <EnableXMLFile>false</EnableXMLFile>
     <Properties>
     </Properties>
   </RESTInterface>
   <CommandInterface>
     <HostPort>
       <ProcessorCount>${com.wowza.wms.TuningAuto}</ProcessorCount>
       <IpAddress>*</IpAddress>
       <Port>8083</Port>
     </HostPort>
   </CommandInterface>
   <AdminInterface>
     <!-- Objects exposed through JMX interface: Server, VHost, VHostItem, 
Application, ApplicationInstance, MediaCaster, Module, Client, MediaStream, 
SharedObject, Acceptor, IdleWorker -->
 <ObjectList>Server,VHost,VHostItem,Application,ApplicationInstance,MediaCaster,Mo
dule,IdleWorker</ObjectList>
   </AdminInterface>
   <Stats>
     <Enable>true</Enable>
   </Stats>
   <!-- JMXUrl: service:jmx:rmi://localhost:8084/jndi/rmi://localhost:8085/jmxrmi 
-->
   <JMXRemoteConfiguration>
     <Enable>false</Enable>
     <IpAddress>localhost</IpAddress>
```

```
WOWZA STREAMING ENGINE DYNAMIC LOAD BALANCING ADDON
     <!-- set to localhost or internal ip address if behind NAT -->
     <RMIServerHostName>localhost</RMIServerHostName>
     <!-- set to external ip address or domain name if behind NAT -->
     <RMIConnectionPort>8084</RMIConnectionPort>
     <RMIRegistryPort>8085</RMIRegistryPort>
     <Authenticate>true</Authenticate>
 <PasswordFile>${com.wowza.wms.ConfigHome}/conf/jmxremote.password</PasswordFile>
     <AccessFile>${com.wowza.wms.ConfigHome}/conf/jmxremote.access</AccessFile>
     <SSLSecure>false</SSLSecure>
   </JMXRemoteConfiguration>
   <UserAgents>Shockwave Flash|CFNetwork|MacNetwork/1.0 (Macintosh)</UserAgents>
   <Streams>
     <DefaultStreamPrefix>mp4</DefaultStreamPrefix>
   </Streams>
   <ServerListeners>
     <ServerListener>
 <BaseClass>com.wowza.wms.mediacache.impl.MediaCacheServerListener</BaseClass>
     </ServerListener>
     <ServerListener>
 <BaseClass>com.wowza.wms.plugin.loadbalancer.general.LoadBalancerServer</BaseClas
s>
     </ServerListener>
   </ServerListeners>
   <VHostListeners>
     < 1 - -<VHostListener>
       <BaseClass></BaseClass>
     </VHostListener>
     --</VHostListeners>
   <HandlerThreadPool>
     <PoolSize>${com.wowza.wms.TuningAuto}</PoolSize>
   </HandlerThreadPool>
   <TransportThreadPool>
     <PoolSize>${com.wowza.wms.TuningAuto}</PoolSize>
   </TransportThreadPool>
   <RTP>
     <DatagramStartingPort>6970</DatagramStartingPort>
     <DatagramPortSharing>false</DatagramPortSharing>
   \langle/RTP><Manager>
     <!-- Properties defined are used by the Manager -->
     <Properties>
     </Properties>
   </Manager>
   <!-- Properties defined here will be added to the IServer.getProperties() 
collection -->
   <Properties>
     <Property>
       <Name>loadbalanceType</Name>
       <Value>Server,Client</Value>
       <Type>String</Type>
     </Property>
     <Property>
       <Name>loadbalanceKey</Name>
       <Value>123456789012345</Value>
       <Type>String</Type>
     </Property>
     <Property>
```

```
<Name>loadbalanceServerIP</Name>
     <Value>[load-balancer-ip-address (xxx.xxx.x.xxx)]</Value>
     <Type>String</Type>
   </Property>
   <Property>
     <Name>loadbalanceServerPort</Name>
     <Value>1935</Value>
     <Type>String</Type>
   </Property>
   <Property>
     <Name>loadbalanceDecisionOrder</Name>
     <Value>Bandwidth,Connection</Value>
     <Type>String</Type>
   </Property>
   <Property>
     <Name>loadbalanceIgnoreClients</Name>
     <Value>FMLE</Value>
     <Type>String</Type>
   </Property>
   <Property>
     <Name>loadbalanceBandwidthEnable</Name>
     <Value>On</Value>
     <Type>String</Type>
   </Property>
   <Property>
     <Name>loadbalanceBandwidthLimit</Name>
     <Value>50000</Value>
     <Type>String</Type>
   </Property>
   <Property>
     <Name>loadbalanceConnectionEnable</Name>
     <Value>On</Value>
     <Type>String</Type>
   </Property>
   <Property>
     <Name>loadbalanceConnectionLimit</Name>
     <Value>100</Value>
     <Type>String</Type>
   </Property>
 </Properties>
</Server>
```

```
</Root>
```
## <span id="page-21-0"></span>Example Server.xml file (Server)

```
<?xml version="1.0" encoding="UTF-8"?>
<Root version="2">
 <Server>
   <Name>Wowza Streaming Engine</Name>
   <Description>Wowza Streaming Engine is robust, customizable, and scalable 
server software that powers reliable streaming of high-quality video and audio to 
any device, anywhere.</Description>
   <RESTInterface>
     <Enable>true</Enable>
     <IPAddress>*</IPAddress>
     <Port>8087</Port>
     <!-- none, basic, digest-->
     <AuthenticationMethod>digest</AuthenticationMethod>
     <DiagnosticURLEnable>true</DiagnosticURLEnable>
     <SSLConfig>
       <Enable>false</Enable>
       <KeyStorePath></KeyStorePath>
       <KeyStorePassword></KeyStorePassword>
       <KeyStoreType>JKS</KeyStoreType>
       <SSLProtocol>TLS</SSLProtocol>
       <Algorithm>SunX509</Algorithm>
       <CipherSuites></CipherSuites>
       <Protocols></Protocols>
     </SSLConfig>
     <IPWhiteList>127.0.0.1</IPWhiteList>
     <IPBlackList></IPBlackList>
     <EnableXMLFile>false</EnableXMLFile>
     <Properties>
     </Properties>
   </RESTInterface>
   <CommandInterface>
     <HostPort>
       <ProcessorCount>${com.wowza.wms.TuningAuto}</ProcessorCount>
       <IpAddress>*</IpAddress>
       <Port>8083</Port>
     </HostPort>
   </CommandInterface>
   <AdminInterface>
     <!-- Objects exposed through JMX interface: Server, VHost, VHostItem, 
Application, ApplicationInstance, MediaCaster, Module, Client, MediaStream, 
SharedObject, Acceptor, IdleWorker -->
 <ObjectList>Server,VHost,VHostItem,Application,ApplicationInstance,MediaCaster,Mo
dule,IdleWorker</ObjectList>
   </AdminInterface>
   <Stats>
     <Enable>true</Enable>
   </Stats>
   <!-- JMXUrl: service:jmx:rmi://localhost:8084/jndi/rmi://localhost:8085/jmxrmi 
-->
   <JMXRemoteConfiguration>
     <Enable>false</Enable>
     <IpAddress>localhost</IpAddress>
     <!-- set to localhost or internal ip address if behind NAT -->
     <RMIServerHostName>localhost</RMIServerHostName>
     <!-- set to external ip address or domain name if behind NAT -->
     <RMIConnectionPort>8084</RMIConnectionPort>
     <RMIRegistryPort>8085</RMIRegistryPort>
```

```
<Authenticate>true</Authenticate>
```

```
<PasswordFile>${com.wowza.wms.ConfigHome}/conf/jmxremote.password</PasswordFile>
     <AccessFile>${com.wowza.wms.ConfigHome}/conf/jmxremote.access</AccessFile>
     <SSLSecure>false</SSLSecure>
   </JMXRemoteConfiguration>
   <UserAgents>Shockwave Flash|CFNetwork|MacNetwork/1.0 (Macintosh)</UserAgents>
   <Streams>
     <DefaultStreamPrefix>mp4</DefaultStreamPrefix>
   </Streams>
   <ServerListeners>
     <ServerListener>
 <BaseClass>com.wowza.wms.mediacache.impl.MediaCacheServerListener</BaseClass>
     </ServerListener>
     <ServerListener>
 <BaseClass>com.wowza.wms.plugin.loadbalancer.general.LoadBalancerServer</BaseClas
s>
     </ServerListener>
   </ServerListeners>
   <VHostListeners>
     <! -<VHostListener>
       <BaseClass></BaseClass>
     </VHostListener>
     -->
   </VHostListeners>
   <HandlerThreadPool>
     <PoolSize>${com.wowza.wms.TuningAuto}</PoolSize>
   </HandlerThreadPool>
   <TransportThreadPool>
     <PoolSize>${com.wowza.wms.TuningAuto}</PoolSize>
   </TransportThreadPool>
   <RTP><DatagramStartingPort>6970</DatagramStartingPort>
     <DatagramPortSharing>false</DatagramPortSharing>
   \langle/RTP><Manager>
     <!-- Properties defined are used by the Manager -->
     <Properties>
     </Properties>
   </Manager>
   <!-- Properties defined here will be added to the IServer.getProperties() 
collection -->
   <Properties>
     <Property>
       <Name>loadbalanceType</Name>
       <Value>Client</Value>
       <Type>String</Type>
     </Property>
     <Property>
       <Name>loadbalanceKey</Name>
       <Value>123456789012345</Value>
       <Type>String</Type>
     </Property>
     <Property>
       <Name>loadbalanceServerIP</Name>
       <Value>[load-balancer-ip-address (xxx.xxx.x.xxx)]</Value>
       <Type>String</Type>
     </Property>
     <Property>
```

```
<Name>loadbalanceServerPort</Name>
       <Value>1935</Value>
       <Type>String</Type>
     </Property>
     <Property>
       <Name>loadbalanceBandwidthEnable</Name>
       <Value>On</Value>
       <Type>String</Type>
     </Property>
     <Property>
       <Name>loadbalanceBandwidthLimit</Name>
       <Value>50000</Value>
       <Type>String</Type>
     </Property>
     <Property>
       <Name>loadbalanceConnectionEnable</Name>
       <Value>On</Value>
       <Type>String</Type>
     </Property>
     <Property>
       <Name>loadbalanceConnectionLimit</Name>
       <Value>100</Value>
       <Type>String</Type>
     </Property>
   </Properties>
 </Server>
</Root>
```
## <span id="page-24-0"></span>Example VHost.xml file (Load Balancer)

```
<?xml version="1.0" encoding="UTF-8"?>
<Root version="2">
 <VHost>
   <Description></Description>
   <HostPortList>
     <HostPort>
       <Name>Default Streaming</Name>
       <Type>Streaming</Type>
       <ProcessorCount>${com.wowza.wms.TuningAuto}</ProcessorCount>
       <IpAddress>*</IpAddress>
       <!-- Separate multiple ports with commas -->
       <!-- 80: HTTP, RTMPT -->
       <!-- 554: RTSP -->
       <Port>1935</Port>
       <HTTPIdent2Response></HTTPIdent2Response>
       <SocketConfiguration>
         <ReuseAddress>true</ReuseAddress>
         <!-- suggested settings for video on demand applications -->
         <ReceiveBufferSize>65000</ReceiveBufferSize>
         <ReadBufferSize>65000</ReadBufferSize>
         <SendBufferSize>65000</SendBufferSize>
         <!-- suggested settings for low latency chat and video recording 
applications
         <ReceiveBufferSize>32000</ReceiveBufferSize>
         <ReadBufferSize>32000</ReadBufferSize>
         <SendBufferSize>32000</SendBufferSize>
         --&><KeepAlive>true</KeepAlive>
         <!-- <TrafficClass>0</TrafficClass> -->
         <!-- <OobInline>false</OobInline> -->
         <!-- <SoLingerTime>-1</SoLingerTime> -->
         <!-- <TcpNoDelay>false</TcpNoDelay> -->
         <AcceptorBackLog>100</AcceptorBackLog>
       </SocketConfiguration>
 <HTTPStreamerAdapterIDs>cupertinostreaming,smoothstreaming,sanjosestreaming,dvrch
unkstreaming,mpegdashstreaming</HTTPStreamerAdapterIDs>
       <HTTPProviders>
         <HTTPProvider>
           <BaseClass>com.wowza.wms.http.HTTPCrossdomain</BaseClass>
           <RequestFilters>*crossdomain.xml</RequestFilters>
           <AuthenticationMethod>none</AuthenticationMethod>
         </HTTPProvider>
         <HTTPProvider>
           <BaseClass>com.wowza.wms.http.HTTPClientAccessPolicy</BaseClass>
           <RequestFilters>*clientaccesspolicy.xml</RequestFilters>
           <AuthenticationMethod>none</AuthenticationMethod>
         </HTTPProvider>
         <HTTPProvider>
           <BaseClass>com.wowza.wms.http.HTTPProviderMediaList</BaseClass>
           <RequestFilters>*jwplayer.rss|*jwplayer.smil|*medialist.smil|*manifest-
rtmp.f4m</RequestFilters>
           <AuthenticationMethod>none</AuthenticationMethod>
         </HTTPProvider>
         <HTTPProvider>
 <BaseClass>com.wowza.wms.plugin.loadbalancer.http.LoadBalancerInterface</BaseClas
```
s>

```
WOWZA STREAMING ENGINE DYNAMIC LOAD BALANCING ADDON
           <RequestFilters>*loadbalancerInterface</RequestFilters>
           <AuthenticationMethod>none</AuthenticationMethod>
         </HTTPProvider>
         <HTTPProvider>
 <BaseClass>com.wowza.wms.plugin.loadbalancer.http.LoadBalancerInformation</BaseCl
ass>
           <RequestFilters>*loadbalancerInfo</RequestFilters>
           <AuthenticationMethod>admin-digest</AuthenticationMethod>
         </HTTPProvider>
         <HTTPProvider>
 <BaseClass>com.wowza.wms.plugin.loadbalancer.http.LoadBalancerPublicInterface</Ba
seClass>
           <RequestFilters>redirect*</RequestFilters>
           <AuthenticationMethod>none</AuthenticationMethod>
         </HTTPProvider>
         <HTTPProvider>
<BaseClass>com.wowza.wms.timedtext.http.HTTPProviderCaptionFile</BaseClass>
              <RequestFilters>*.ttml|*.srt|*.scc|*.vtt</RequestFilters>
              <AuthenticationMethod>none</AuthenticationMethod>
         </HTTPProvider>
         <HTTPProvider>
           <BaseClass>com.wowza.wms.http.HTTPServerVersion</BaseClass>
           <RequestFilters>*</RequestFilters>
           <AuthenticationMethod>none</AuthenticationMethod>
         </HTTPProvider>
       </HTTPProviders>
     </HostPort>
     \langle !-- 443 with SSL -->
     <! --<HostPort>
       <Name>Default SSL Streaming</Name>
       <Type>Streaming</Type>
       <ProcessorCount>${com.wowza.wms.TuningAuto}</ProcessorCount>
       <IpAddress>*</IpAddress>
       <Port>443</Port>
       <HTTPIdent2Response></HTTPIdent2Response>
       <SSLConfig>
 <KeyStorePath>${com.wowza.wms.context.VHostConfigHome}/conf/keystore.jks</KeyStor
ePath>
         <KeyStorePassword>[password]</KeyStorePassword>
         <KeyStoreType>JKS</KeyStoreType>
         <SSLProtocol>TLS</SSLProtocol>
         <Algorithm>SunX509</Algorithm>
         <CipherSuites></CipherSuites>
         <Protocols></Protocols>
       </SSLConfig>
       <SocketConfiguration>
         <ReuseAddress>true</ReuseAddress>
         <ReceiveBufferSize>65000</ReceiveBufferSize>
         <ReadBufferSize>65000</ReadBufferSize>
         <SendBufferSize>65000</SendBufferSize>
         <KeepAlive>true</KeepAlive>
         <AcceptorBackLog>100</AcceptorBackLog>
       </SocketConfiguration>
```
<HTTPStreamerAdapterIDs>cupertinostreaming,smoothstreaming,sanjosestreaming,dvrch unkstreaming,mpegdashstreaming</HTTPStreamerAdapterIDs>

```
<HTTPProviders>
         <HTTPProvider>
           <BaseClass>com.wowza.wms.http.HTTPCrossdomain</BaseClass>
           <RequestFilters>*crossdomain.xml</RequestFilters>
           <AuthenticationMethod>none</AuthenticationMethod>
         </HTTPProvider>
         <HTTPProvider>
           <BaseClass>com.wowza.wms.http.HTTPClientAccessPolicy</BaseClass>
           <RequestFilters>*clientaccesspolicy.xml</RequestFilters>
           <AuthenticationMethod>none</AuthenticationMethod>
         </HTTPProvider>
         <HTTPProvider>
           <BaseClass>com.wowza.wms.http.HTTPProviderMediaList</BaseClass>
           <RequestFilters>*jwplayer.rss|*jwplayer.smil|*medialist.smil|*manifest-
rtmp.f4m</RequestFilters>
           <AuthenticationMethod>none</AuthenticationMethod>
         </HTTPProvider>
         <HTTPProvider>
           <BaseClass>com.wowza.wms.http.HTTPServerVersion</BaseClass>
           <RequestFilters>*</RequestFilters>
           <AuthenticationMethod>none</AuthenticationMethod>
         </HTTPProvider>
       </HTTPProviders>
     </HostPort>
     --&<!-- Admin HostPort -->
     <HostPort>
       <Name>Default Admin</Name>
       <Type>Admin</Type>
       <ProcessorCount>${com.wowza.wms.TuningAuto}</ProcessorCount>
       <IpAddress>*</IpAddress>
       <Port>8086</Port>
       <HTTPIdent2Response></HTTPIdent2Response>
       <SocketConfiguration>
         <ReuseAddress>true</ReuseAddress>
         <ReceiveBufferSize>16000</ReceiveBufferSize>
         <ReadBufferSize>16000</ReadBufferSize>
         <SendBufferSize>16000</SendBufferSize>
         <KeepAlive>true</KeepAlive>
         <AcceptorBackLog>100</AcceptorBackLog>
       </SocketConfiguration>
       <HTTPStreamerAdapterIDs></HTTPStreamerAdapterIDs>
       <HTTPProviders>
         <HTTPProvider>
 <BaseClass>com.wowza.wms.http.streammanager.HTTPStreamManager</BaseClass>
           <RequestFilters>streammanager*</RequestFilters>
           <AuthenticationMethod>admin-digest</AuthenticationMethod>
         </HTTPProvider>
         <HTTPProvider>
           <BaseClass>com.wowza.wms.http.HTTPServerInfoXML</BaseClass>
           <RequestFilters>serverinfo*</RequestFilters>
           <AuthenticationMethod>admin-digest</AuthenticationMethod>
         </HTTPProvider>
         <HTTPProvider>
           <BaseClass>com.wowza.wms.http.HTTPConnectionInfo</BaseClass>
           <RequestFilters>connectioninfo*</RequestFilters>
           <AuthenticationMethod>admin-digest</AuthenticationMethod>
         </HTTPProvider>
         <HTTPProvider>
           <BaseClass>com.wowza.wms.http.HTTPConnectionCountsXML</BaseClass>
```

```
WOWZA STREAMING ENGINE DYNAMIC LOAD BALANCING ADDON
           <RequestFilters>connectioncounts*</RequestFilters>
           <AuthenticationMethod>admin-digest</AuthenticationMethod>
         </HTTPProvider>
         <HTTPProvider>
 <BaseClass>com.wowza.wms.transcoder.httpprovider.HTTPTranscoderThumbnail</BaseCla
ss>
           <RequestFilters>transcoderthumbnail*</RequestFilters>
           <AuthenticationMethod>admin-digest</AuthenticationMethod>
         </HTTPProvider>
         <HTTPProvider>
           <BaseClass>com.wowza.wms.http.HTTPProviderMediaList</BaseClass>
           <RequestFilters>medialist*</RequestFilters>
           <AuthenticationMethod>admin-digest</AuthenticationMethod>
         </HTTPProvider>
         <HTTPProvider>
 <BaseClass>com.wowza.wms.livestreamrecord.http.HTTPLiveStreamRecord</BaseClass>
           <RequestFilters>livestreamrecord*</RequestFilters>
           <AuthenticationMethod>admin-digest</AuthenticationMethod>
         </HTTPProvider>
         <HTTPProvider>
           <BaseClass>com.wowza.wms.http.HTTPServerVersion</BaseClass>
           <RequestFilters>*</RequestFilters>
           <AuthenticationMethod>none</AuthenticationMethod>
         </HTTPProvider>
       </HTTPProviders>
     </HostPort>
   </HostPortList>
   <HTTPStreamerAdapters>
     <HTTPStreamerAdapter>
       <ID>smoothstreaming</ID>
       <Name>smoothstreaming</Name>
       <Properties>
       </Properties>
     </HTTPStreamerAdapter>
     <HTTPStreamerAdapter>
       <ID>cupertinostreaming</ID>
       <Name>cupertinostreaming</Name>
       <Properties>
       </Properties>
     </HTTPStreamerAdapter>
     <HTTPStreamerAdapter>
       <ID>sanjosestreaming</ID>
       <Name>sanjosestreaming</Name>
       <Properties>
       </Properties>
     </HTTPStreamerAdapter>
     <HTTPStreamerAdapter>
       <ID>dvrchunkstreaming</ID>
       <Name>dvrchunkstreaming</Name>
       <Properties>
       </Properties>
     </HTTPStreamerAdapter>
     <HTTPStreamerAdapter>
       <ID>mpegdashstreaming</ID>
       <Name>mpegdashstreaming</Name>
       <Properties>
       </Properties>
     </HTTPStreamerAdapter>
```
</HTTPStreamerAdapters>

```
<!-- When set to zero, thread pool configuration is done in Server.xml -->
   <HandlerThreadPool>
     <PoolSize>0</PoolSize>
   </HandlerThreadPool>
   <TransportThreadPool>
     <PoolSize>0</PoolSize>
   </TransportThreadPool>
   <IdleWorkers>
     <WorkerCount>${com.wowza.wms.TuningAuto}</WorkerCount>
     <CheckFrequency>50</CheckFrequency>
     <MinimumWaitTime>5</MinimumWaitTime>
   </IdleWorkers>
   <NetConnections>
     <ProcessorCount>${com.wowza.wms.TuningAuto}</ProcessorCount>
     <IdleFrequency>250</IdleFrequency>
     <SocketConfiguration>
       <ReuseAddress>true</ReuseAddress>
       <ReceiveBufferSize>65000</ReceiveBufferSize>
       <ReadBufferSize>65000</ReadBufferSize>
       <SendBufferSize>65000</SendBufferSize>
       <KeepAlive>true</KeepAlive>
       <!-- <TrafficClass>0</TrafficClass> -->
       <!-- <OobInline>false</OobInline> -->
       <!-- <SoLingerTime>-1</SoLingerTime> -->
       <!-- <TcpNoDelay>false</TcpNoDelay> -->
       <AcceptorBackLog>100</AcceptorBackLog>
     </SocketConfiguration>
   </NetConnections>
   <MediaCasters>
     <ProcessorCount>${com.wowza.wms.TuningAuto}</ProcessorCount>
     <SocketConfiguration>
       <ReuseAddress>true</ReuseAddress>
       <ReceiveBufferSize>65000</ReceiveBufferSize>
       <ReadBufferSize>65000</ReadBufferSize>
       <SendBufferSize>65000</SendBufferSize>
       <KeepAlive>true</KeepAlive>
       <!-- <TrafficClass>0</TrafficClass> -->
       <!-- <OobInline>false</OobInline> -->
       <!-- <SoLingerTime>-1</SoLingerTime> -->
       <!-- <TcpNoDelay>false</TcpNoDelay> -->
       <ConnectionTimeout>10000</ConnectionTimeout>
     </SocketConfiguration>
   </MediaCasters>
   <LiveStreamTranscoders>
     <MaximumConcurrentTranscodes>0</MaximumConcurrentTranscodes>
   </LiveStreamTranscoders>
   <HTTPTunnel>
     <KeepAliveTimeout>2000</KeepAliveTimeout>
   </HTTPTunnel>
   <Client>
     <ClientTimeout>90000</ClientTimeout>
     <IdleFrequency>250</IdleFrequency>
   \langle/Client>
   <!-- RTP/Authentication/Methods defined in Authentication.xml. Default setup 
includes; none, basic, digest -->
   <RTP><IdleFrequency>75</IdleFrequency>
     <DatagramConfiguration>
       <Incoming>
         <ReuseAddress>true</ReuseAddress>
```
#### WOWZA STREAMING ENGINE DYNAMIC LOAD BALANCING ADDON <ReceiveBufferSize>1024000</ReceiveBufferSize> <SendBufferSize>65000</SendBufferSize> <!-- <MulticastBindToAddress>true</MulticastBindToAddress> --> <!-- <MulticastInterfaceAddress>192.168.1.22</MulticastInterfaceAddress> -  $\rightarrow$ <!-- <TrafficClass>0</TrafficClass> --> <MulticastTimeout>50</MulticastTimeout> <DatagramMaximumPacketSize>4096</DatagramMaximumPacketSize> </Incoming> <Outgoing> <ReuseAddress>true</ReuseAddress> <ReceiveBufferSize>65000</ReceiveBufferSize> <SendBufferSize>65000</SendBufferSize> <!-- <MulticastBindToAddress>true</MulticastBindToAddress> --> <!-- <MulticastInterfaceAddress>192.168.1.22</MulticastInterfaceAddress> -  $\rightarrow$ <!-- <TrafficClass>0</TrafficClass> --> <MulticastTimeout>50</MulticastTimeout> <DatagramMaximumPacketSize>4096</DatagramMaximumPacketSize> </Outgoing> </DatagramConfiguration> <UnicastIncoming> <ProcessorCount>\${com.wowza.wms.TuningAuto}</ProcessorCount> </UnicastIncoming> <UnicastOutgoing> <ProcessorCount>\${com.wowza.wms.TuningAuto}</ProcessorCount> </UnicastOutgoing> <MulticastIncoming> <ProcessorCount>\${com.wowza.wms.TuningAuto}</ProcessorCount> </MulticastIncoming> <MulticastOutgoing> <ProcessorCount>\${com.wowza.wms.TuningAuto}</ProcessorCount> </MulticastOutgoing>  $\langle$ /RTP $>$ <Application> <ApplicationTimeout>60000</ApplicationTimeout> <PingTimeout>12000</PingTimeout> <UnidentifiedSessionTimeout>30000</UnidentifiedSessionTimeout> <ValidationFrequency>20000</ValidationFrequency> <MaximumPendingWriteBytes>0</MaximumPendingWriteBytes> <MaximumSetBufferTime>60000</MaximumSetBufferTime> </Application> <StartStartupStreams>true</StartStartupStreams> <Manager> <TestPlayer> <IpAddress>\${com.wowza.wms.HostPort.IpAddress}</IpAddress> <Port>\${com.wowza.wms.HostPort.FirstStreamingPort}</Port> <SSLEnable>\${com.wowza.wms.HostPort.SSLEnable}</SSLEnable> </TestPlayer> <!-- Properties defined are used by the Manager --> <Properties> </Properties> </Manager> <!-- Properties defined here will be added to the IVHost.getProperties() collection --> <Properties> </Properties> </VHost> </Root>

# <span id="page-30-0"></span>Example RTMP/RTSP redirect Application.xml file (Load

# Balancer)

```
<?xml version="1.0" encoding="UTF-8"?>
<Root version="1">
 <Application>
   <Name>[application-name]</Name>
   <AppType>[application-type (live or vod)]</AppType>
   <Description>[application-description]</Description>
   <!-- Uncomment to set application level timeout values
   <ApplicationTimeout>60000</ApplicationTimeout>
   <PingTimeout>12000</PingTimeout>
   <ValidationFrequency>8000</ValidationFrequency>
   <MaximumPendingWriteBytes>0</MaximumPendingWriteBytes>
   <MaximumSetBufferTime>60000</MaximumSetBufferTime>
   <MaximumStorageDirDepth>25</MaximumStorageDirDepth>
   --&<Connections>
     <AutoAccept>true</AutoAccept>
     <AllowDomains></AllowDomains>
   </Connections>
   < 1 - -StorageDir path variables
     ${com.wowza.wms.AppHome} - Application home directory
     ${com.wowza.wms.ConfigHome} - Configuration home directory
     ${com.wowza.wms.context.VHost} - Virtual host name
     ${com.wowza.wms.context.VHostConfigHome} - Virtual host config directory
     ${com.wowza.wms.context.Application} - Application name
     ${com.wowza.wms.context.ApplicationInstance} - Application instance name
   --&><Streams>
     <StreamType>[stream-type (live or default)]</StreamType>
     <StorageDir>${com.wowza.wms.context.VHostConfigHome}/content</StorageDir>
     <KeyDir>${com.wowza.wms.context.VHostConfigHome}/keys</KeyDir>
     <!-- LiveStreamPacketizers (separate with commas): 
cupertinostreamingpacketizer, smoothstreamingpacketizer, 
sanjosestreamingpacketizer, mpegdashstreamingpacketizer, 
cupertinostreamingrepeater, smoothstreamingrepeater, sanjosestreamingrepeater, 
mpegdashstreamingrepeater -->
     <LiveStreamPacketizers>[live-stream-packetizers]</LiveStreamPacketizers>
     <!-- Properties defined here will override any properties defined in 
conf/Streams.xml for any streams types loaded by this application -->
     <Properties>
     </Properties>
   </Streams>
   <Transcoder>
     <!-- To turn on transcoder set to: transcoder -->
     <LiveStreamTranscoder></LiveStreamTranscoder>
     <!-- [templatename].xml or ${SourceStreamName}.xml -->
     <Templates>${SourceStreamName}.xml,transrate.xml</Templates>
 <ProfileDir>${com.wowza.wms.context.VHostConfigHome}/transcoder/profiles</Profile
Dir>
 <TemplateDir>${com.wowza.wms.context.VHostConfigHome}/transcoder/templates</Templ
ateDir>
```
<Properties>

```
WOWZA STREAMING ENGINE DYNAMIC LOAD BALANCING ADDON
     </Properties>
   </Transcoder>
   <DVR>
     <!-- As a single server or as an origin, use dvrstreamingpacketizer in 
LiveStreamPacketizers above -->
     <!-- Or, in an origin-edge configuration, edges use dvrstreamingrepeater in 
LiveStreamPacketizers above -->
     <!-- As an origin, also add dvrchunkstreaming to HTTPStreamers below -->
     <!-- If this is a dvrstreamingrepeater, define Application/Repeater/OriginURL 
to point back to the origin -->
     <!-- To turn on DVR recording set Recorders to dvrrecorder. This works with 
dvrstreamingpacketizer -->
     <Recorders></Recorders>
     <!-- As a single server or as an origin, set the Store to dvrfilestorage-->
     <!-- edges should have this empty -->
     <Store></Store>
     <!-- Window Duration is length of live DVR window in seconds. 0 means the 
window is never trimmed. -->
     <WindowDuration>0</WindowDuration>
     <!-- Storage Directory is top level location where dvr is stored. e.g. 
c:/temp/dvr -->
     <StorageDir>${com.wowza.wms.context.VHostConfigHome}/dvr</StorageDir>
     <!-- valid ArchiveStrategy values are append, version, delete -->
     <ArchiveStrategy>append</ArchiveStrategy>
     <!-- Properties for DVR -->
     <Properties>
     </Properties>
   \langle/DVR><TimedText>
     <!-- VOD caption providers (separate with commas): vodcaptionprovidermp4_3gpp, 
vodcaptionproviderttml, vodcaptionproviderwebvtt, vodcaptionprovidersrt, 
vodcaptionproviderscc -->
     <VODTimedTextProviders>vodcaptionprovidermp4_3gpp</VODTimedTextProviders>
     <!-- Properties for TimedText -->
     <Properties>
     </Properties>
   </TimedText>
   <!-- HTTPStreamers (separate with commas): cupertinostreaming, smoothstreaming, 
sanjosestreaming, mpegdashstreaming, dvrchunkstreaming -->
 <HTTPStreamers>cupertinostreaming,smoothstreaming,sanjosestreaming,mpegdashstream
ing</HTTPStreamers>
   <MediaCache>
     <MediaCacheSourceList></MediaCacheSourceList>
   </MediaCache>
   <SharedObjects>
 <StorageDir>${com.wowza.wms.context.VHostConfigHome}/applications/${com.wowza.wms
.context.Application}/sharedobjects/${com.wowza.wms.context.ApplicationInstance}</S
```

```
torageDir>
```

```
<Client>
     <IdleFrequency>-1</IdleFrequency>
     <Access>
       <StreamReadAccess>*</StreamReadAccess>
       <StreamWriteAccess>*</StreamWriteAccess>
       <StreamAudioSampleAccess></StreamAudioSampleAccess>
       <StreamVideoSampleAccess></StreamVideoSampleAccess>
       <SharedObjectReadAccess>*</SharedObjectReadAccess>
       <SharedObjectWriteAccess>*</SharedObjectWriteAccess>
     </Access>
   </Client>
   <RTP><!-- RTP/Authentication/[type]Methods defined in Authentication.xml. Default 
setup includes; none, basic, digest -->
     <Authentication>
       <PublishMethod>[publish-method]</PublishMethod>
       <PlayMethod>none</PlayMethod>
     </Authentication>
     <!-- RTP/AVSyncMethod. Valid values are: senderreport, systemclock, 
rtptimecode -->
     <AVSyncMethod>senderreport</AVSyncMethod>
     <MaxRTCPWaitTime>12000</MaxRTCPWaitTime>
     <IdleFrequency>75</IdleFrequency>
     <RTSPSessionTimeout>90000</RTSPSessionTimeout>
     <RTSPMaximumPendingWriteBytes>0</RTSPMaximumPendingWriteBytes>
     <RTSPBindIpAddress></RTSPBindIpAddress>
     <RTSPConnectionIpAddress>0.0.0.0</RTSPConnectionIpAddress>
     <RTSPOriginIpAddress>127.0.0.1</RTSPOriginIpAddress>
     <IncomingDatagramPortRanges>*</IncomingDatagramPortRanges>
     <!-- Properties defined here will override any properties defined in 
conf/RTP.xml for any depacketizers loaded by this application -->
     <Properties>
     </Properties>
   \langle/RTP><MediaCaster>
     RTP<RTSP><!-- udp, interleave -->
         <RTPTransportMode>interleave</RTPTransportMode>
       \langle/RTSP>\langle/RTP\rangle<StreamValidator>
       <Enable>true</Enable>
       <ResetNameGroups>true</ResetNameGroups>
       <StreamStartTimeout>20000</StreamStartTimeout>
       <StreamTimeout>12000</StreamTimeout>
       <VideoStartTimeout>0</VideoStartTimeout>
       <VideoTimeout>0</VideoTimeout>
       <AudioStartTimeout>0</AudioStartTimeout>
       <AudioTimeout>0</AudioTimeout>
       <VideoTCToleranceEnable>false</VideoTCToleranceEnable>
       <VideoTCPosTolerance>3000</VideoTCPosTolerance>
       <VideoTCNegTolerance>-500</VideoTCNegTolerance>
       <AudioTCToleranceEnable>false</AudioTCToleranceEnable>
       <AudioTCPosTolerance>3000</AudioTCPosTolerance>
       <AudioTCNegTolerance>-500</AudioTCNegTolerance>
       <DataTCToleranceEnable>false</DataTCToleranceEnable>
       <DataTCPosTolerance>3000</DataTCPosTolerance>
       <DataTCNegTolerance>-500</DataTCNegTolerance>
       <AVSyncToleranceEnable>false</AVSyncToleranceEnable>
       <AVSyncTolerance>1500</AVSyncTolerance>
       <DebugLog>false</DebugLog>
```

```
</StreamValidator>
     <!-- Properties defined here will override any properties defined in 
conf/MediaCasters.xml for any MediaCasters loaded by this applications -->
     <Properties>
     </Properties>
   </MediaCaster>
   <MediaReader>
     <!-- Properties defined here will override any properties defined in 
conf/MediaReaders.xml for any MediaReaders loaded by this applications -->
     <Properties>
     </Properties>
   </MediaReader>
   <MediaWriter>
     <!-- Properties defined here will override any properties defined in 
conf/MediaWriter.xml for any MediaWriter loaded by this applications -->
     <Properties>
     </Properties>
   </MediaWriter>
   <LiveStreamPacketizer>
     <!-- Properties defined here will override any properties defined in 
conf/LiveStreamPacketizers.xml for any LiveStreamPacketizers loaded by this 
applications -->
     <Properties>
     </Properties>
   </LiveStreamPacketizer>
   <HTTPStreamer>
     <!-- Properties defined here will override any properties defined in 
conf/HTTPStreamers.xml for any HTTPStreamer loaded by this applications -->
     <Properties>
     </Properties>
   </HTTPStreamer>
   <Manager>
     <!-- Properties defined are used by the Manager -->
     <Properties>
     </Properties>
   </Manager>
   <Repeater>
     <OriginURL></OriginURL>
     <QueryString><![CDATA[]]></QueryString>
   </Repeater>
   <StreamRecorder>
     <Properties>
     </Properties>
   </StreamRecorder> 
   <Modules>
     <Module>
       <Name>base</Name>
       <Description>Base</Description>
       <Class>com.wowza.wms.module.ModuleCore</Class>
     </Module>
     <Module>
       <Name>logging</Name>
       <Description>Client Logging</Description>
       <Class>com.wowza.wms.module.ModuleClientLogging</Class>
     </Module>
     <Module>
       <Name>flvplayback</Name>
       <Description>FLVPlayback</Description>
       <Class>com.wowza.wms.module.ModuleFLVPlayback</Class>
     </Module>
     <Module>
       <Name>ModuleCoreSecurity</Name>
```

```
<Description>Core Security Module for Applications</Description>
       <Class>com.wowza.wms.security.ModuleCoreSecurity</Class>
     </Module>
     <Module>
       <Name>Redirect</Name>
       <Description>Redirect</Description>
       <Class>com.wowza.wms.plugin.loadbalancer.redirect.ClientConnections</Class>
     </Module>
   </Modules>
   <!-- Properties defined here will be added to the IApplication.getProperties() 
and IApplicationInstance.getProperties() collections -->
   <Properties>
     <Property>
       <Name>securityPublishRequirePassword</Name>
       <Value>true</Value>
       <Type>Boolean</Type>
     </Property>
   </Properties>
 </Application>
</Root>
```